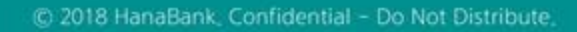

# 전자어음 > 구매기업 > 전자어음교부신청 B2B전자결제

KEB Hanabank corporate Banking User Manual

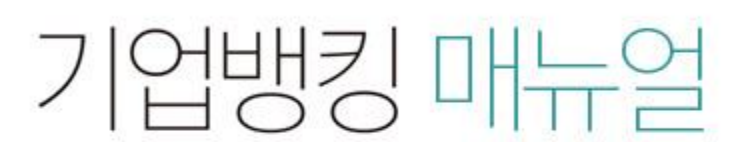

7 KEB 하나욘행

### 전자어음교부신청

Step 1. 계좌번호를 선택한 후 어음교부신청 버튼을 클릭합니다.

#### 전자어음교부신청

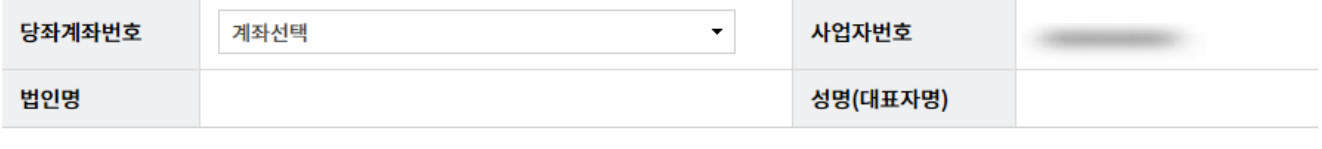

어음교부신청

# 전자어음교부신청

Step 2. 교부가능량을 확인하고 신청매수를 투입합니다.

Step 3. OTP비밀번호와 인증서암호를 입력합니다.

#### 전자어음교부신청

• 전자어음에 대하여 영업점으로 교부 신청하는 거래입니다.

· 교부 신청량은 최대 100매까지만 신청이 가능합니다.

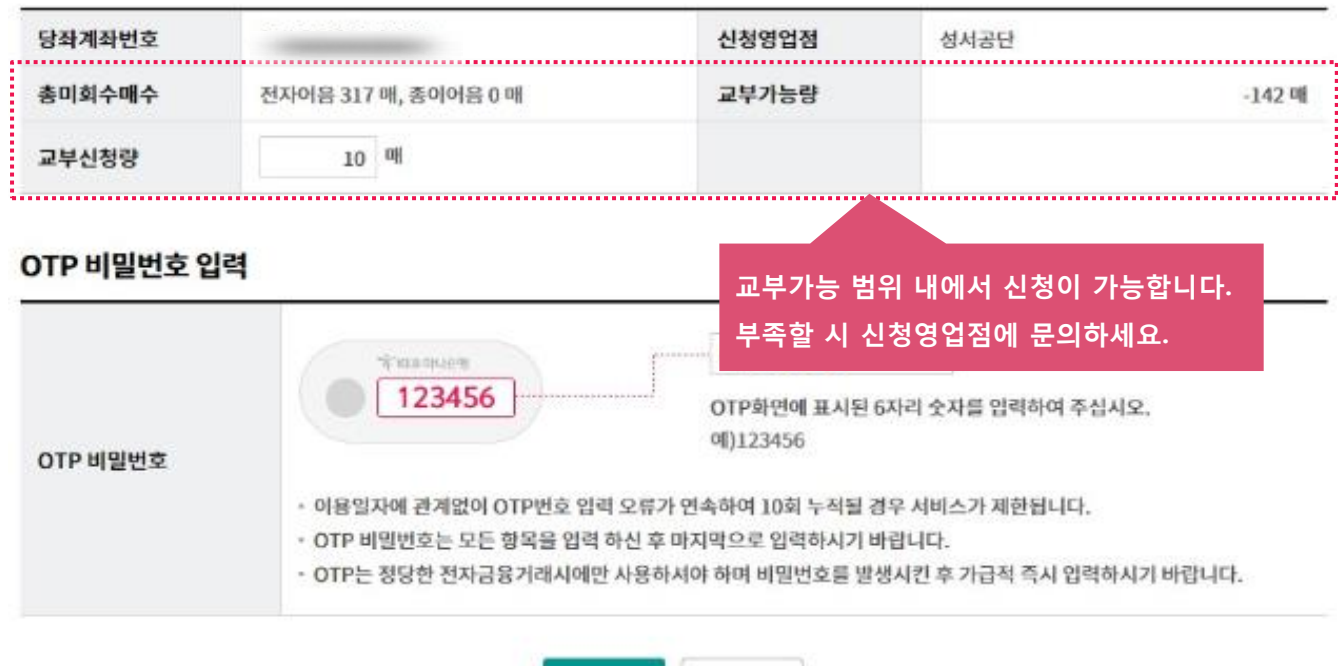

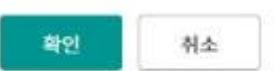

## 전자어음교부신청

Step 4. 전자어음교부신청이 완료됩니다.

#### 전자어음교부신청

#### 전자어음교부신청이 완료 되었습니다.

빠른 업무처리를 위하여 영업점 담당자앞 유선으로 신청내역을 통보하여 주시기 바랍니다

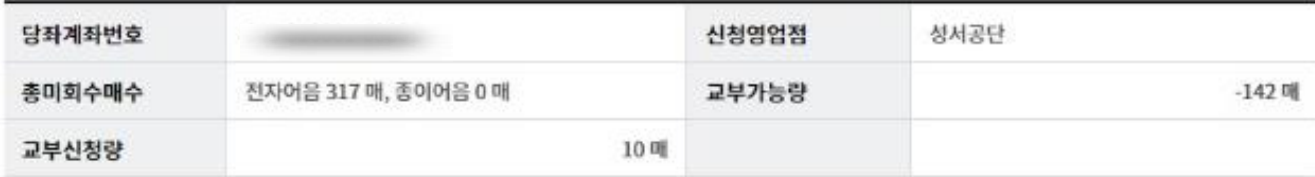

확인

# THANK YOU